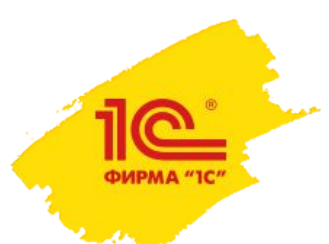

### **1С:Кабинет сотрудника**

### **Сервис для организации взаимодействия с сотрудниками с использованием технологии кадрового ЭДО.**

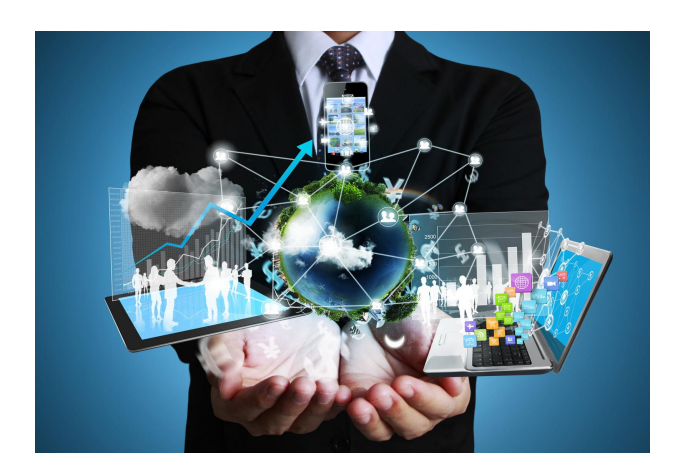

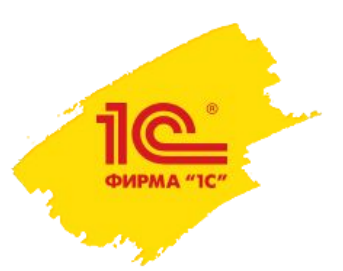

## Взаимодействие сотрудника и организации

### **Каждая организация регулярно взаимодействует со своими сотрудниками.**

#### **Это взаимодействие инициируется:**

- Или самим сотрудником с целью получить что-то от работодателя.
- Или организацией для исполнения определенных требований законодательства.

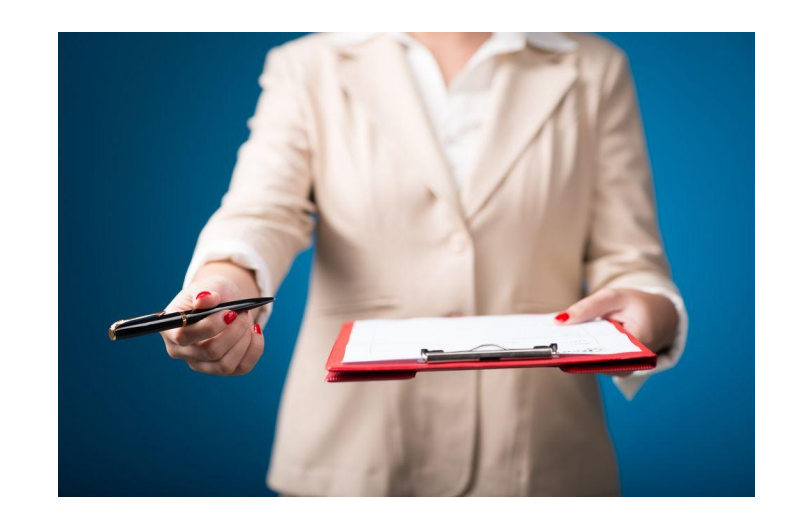

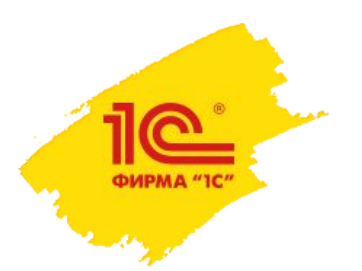

# Тратим ресурсы получаем риски

#### **Для обеспечения взаимодействия затрачиваются ресурсы:**

- Время, как со стороны сотрудника, так и со стороны работодателя.
- Деньги для обеспечения процесса (бумага, курьеры, расходные материалы и так далее).

### **И в процессе возникают риски:**

- Если что-то будет оформлено не так как положено.
- Если что-то будет оформлено не в положенный срок.
- Если что-то не будет оформлено вообще.

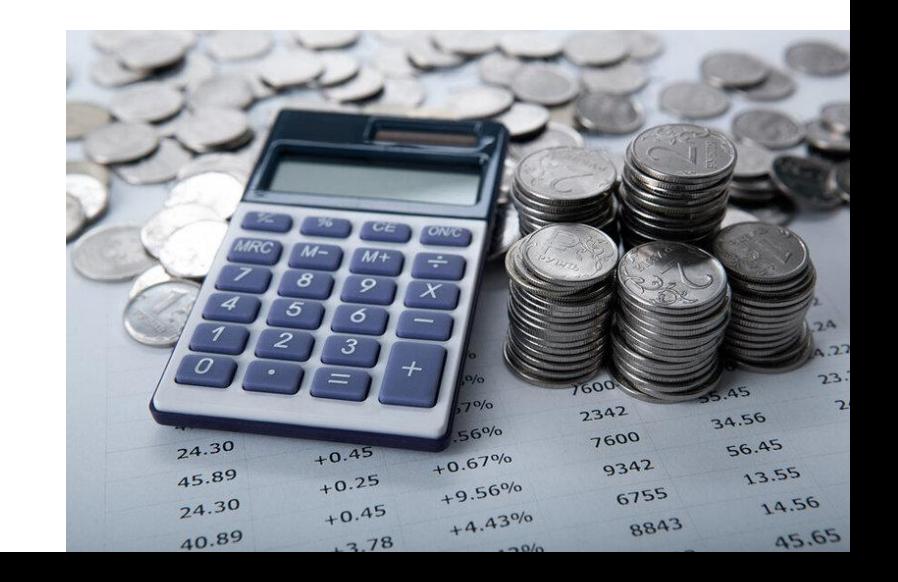

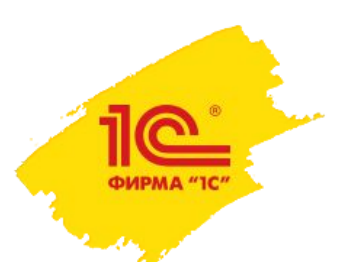

## Сложности взаимодействия

Можно отметить, что система кадрового документооборота, даже если для её функционирования установлены определенные правила, не стремится жить по ним.

В первую очередь из-за того, что бумажный документооборот трудоёмок и требует ресурсов из-за чего задача может быть отложена.

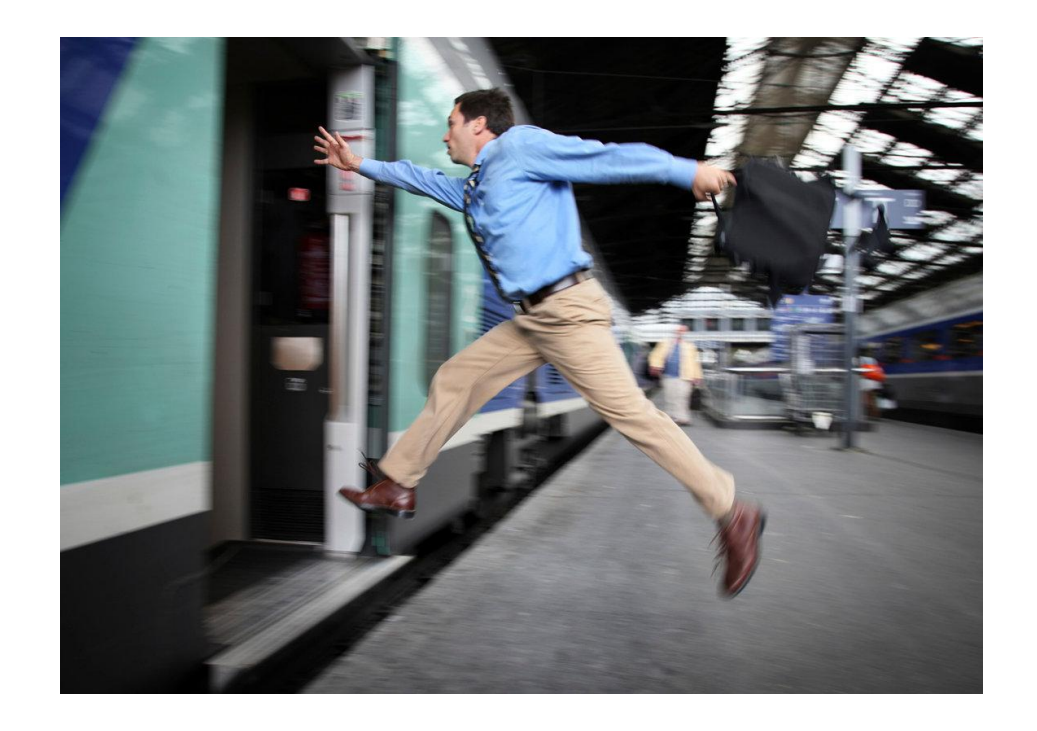

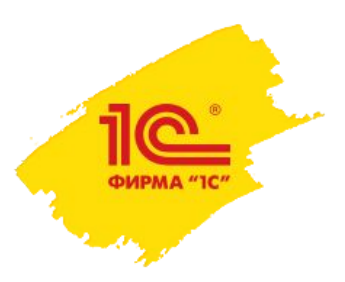

## Сложности взаимодействия

#### **Территориальное распределение инфраструктуры компании.**

Если сотрудники и кадровая служба/бухгалтерия не располагаются в шаговой доступности друг друга, то ресурсы, которые нужны для осуществления бумажного кадрового документооборота многократно возрастают, а сам процесс серьёзно усложняется.

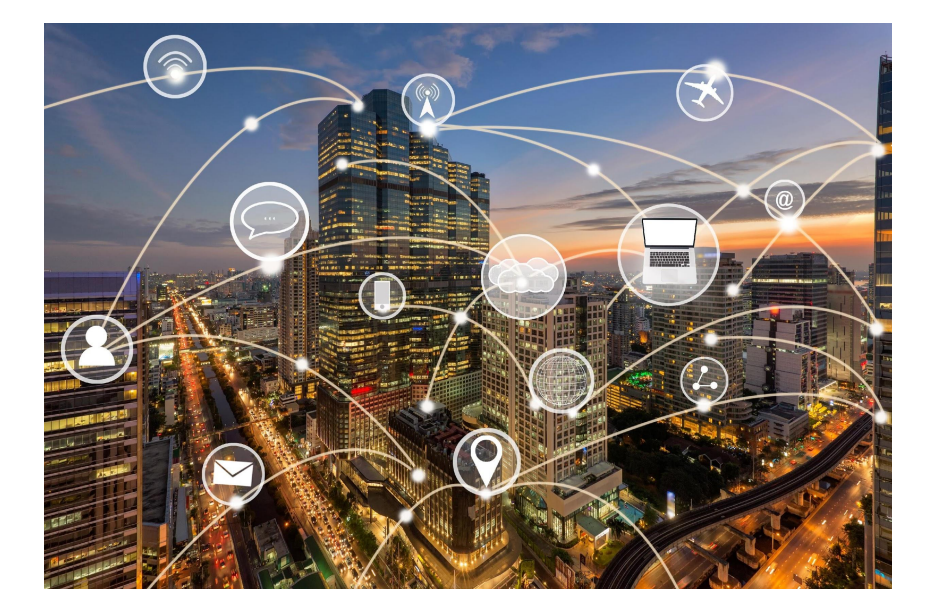

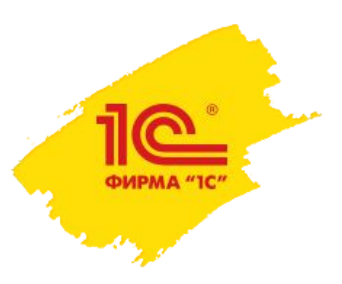

# Сложности взаимодействия

### **Обменяться документами – половина дела. Надо их ещё правильно обработать.**

#### **Надо:**

- Однозначно понять, что написано сотрудником, если заявление рукописное.
- Ввести информацию из заявления в учетную систему.
- Выполнить определенный порядок действий в программе.
- Подписать с сотрудником все необходимые приказы.

#### **Может потребоваться помимо этого:**

- Объяснить как заполнить заявление и ответить на вопросы.
- Надо переделать заявление если оно заполнено не правильно.

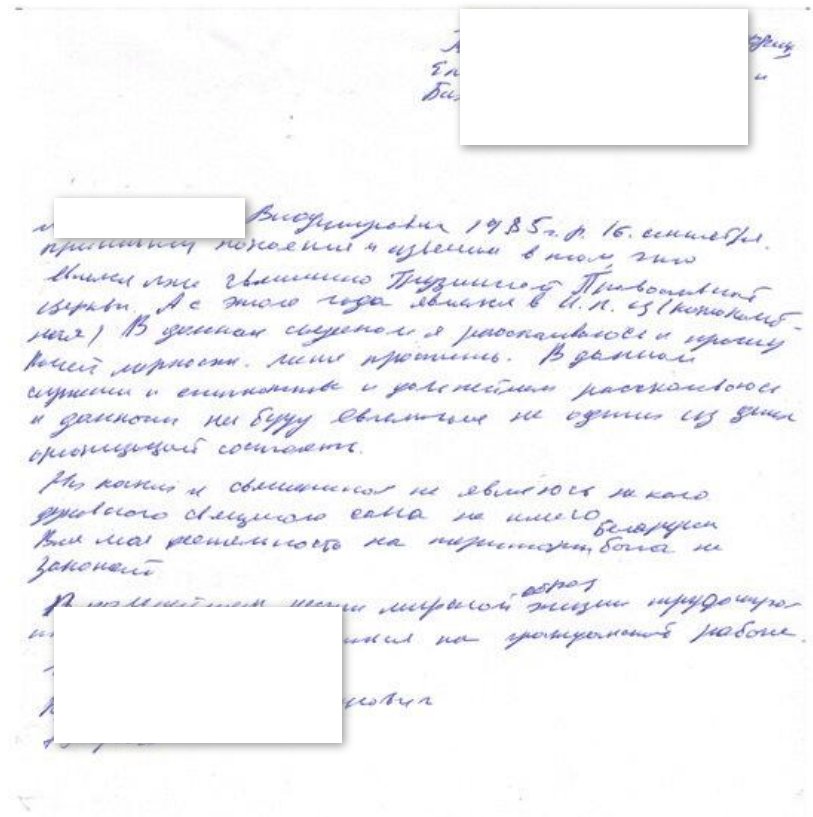

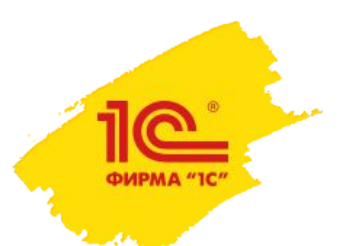

# Решение – это сервис 1С:Кабинет сотрудника

Сервис 1С:Кабинет сотрудника **это комплексное** решение, которое позволяет упростить взаимодействие между работодателем и сотрудниками.

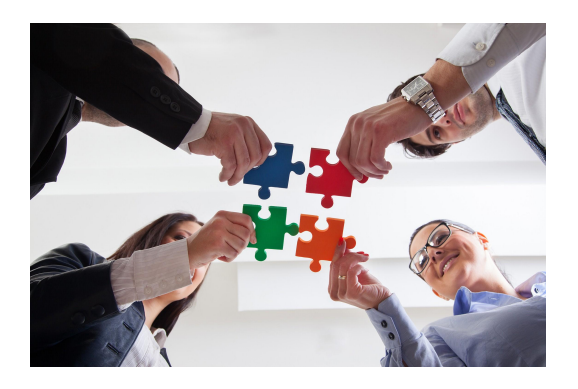

### **Сервис сочетает в себе:**

- Преимущества кадрового ЭДО.
- Преимущества автоматизации и упрощения отдельных бизнес процессов.

Кадровый ЭДО отвечает за быструю передачу документов и убирает значение расстояния между сотрудником и работодателем.

Автоматизация, позволяет правильно обрабатывать и учитывать заявления сотрудников, уменьшает вероятность того, что сотрудник забудет что-то указать в заявлении.

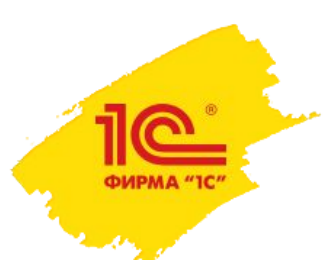

# Сервис 1С:Кабинет сотрудника

### **Сервис состоит из трёх частей:**

- Личный кабинет сотрудника и руководителя в мобильном приложении.
- Личный кабинет сотрудника с возможностью доступа через браузер.
- Реализация в программных продуктах 1С.

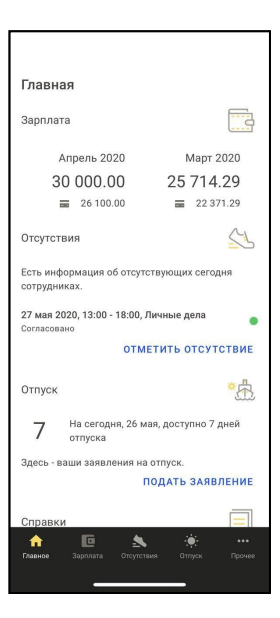

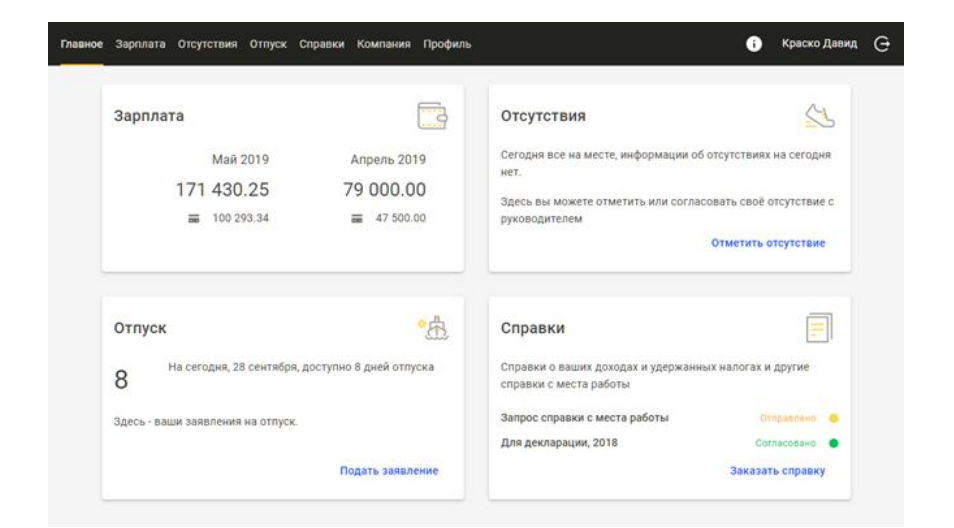

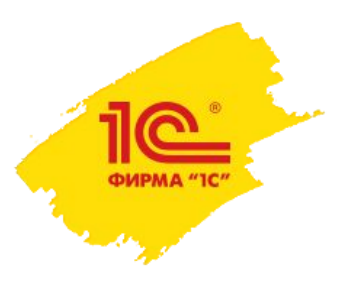

# Как сервис упрощает взаимодействие на примере.

#### **Допустим, сотруднику необходимо подать заявление на отпуск.**

- **Шаг 1.** В мобильном приложении(или в браузере) сотрудник заполняет форму на отпуск и подписывает заявление своей электронной подписью.
- **Шаг 2.** Заявление попадает на согласование руководителю в его кабинет в мобильном приложении или в кабинет в браузере.
- **Шаг 3.** После согласования заявление поступает в программу 1С , мы тоже его согласуем, обрабатываем и готовим нужные документы, после чего можем направить их сотруднику на подпись.
- **Шаг 4.** Сотрудник подписывает их в мобильном приложении или браузере и направляет обратно.

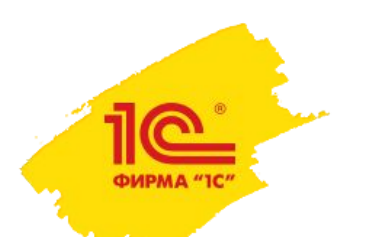

## Готовим заявление на отпуск

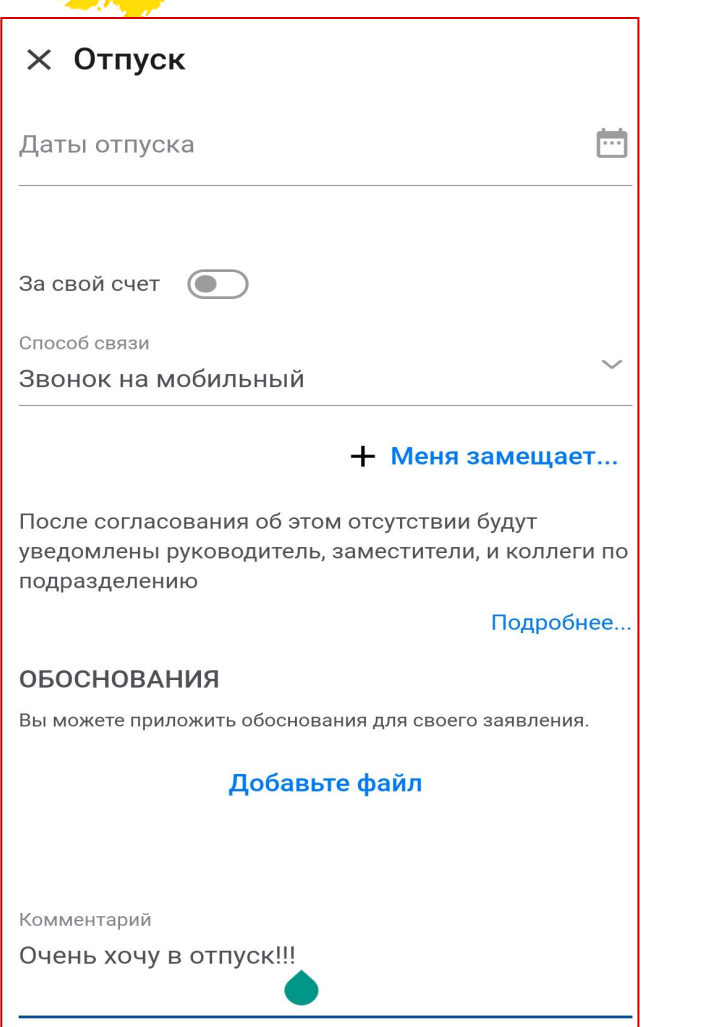

- 1. Выбираем даты и, если нужно, заместителя.
- 2. Нажимаем «Отправить». Приложение попросит подписать заявление. Для этого надо ввести пароль.

### **В чём упростили процедуру?**

- Не надо печатать заявление, распечатывать заявление и идти искать руководителя чтобы согласовать заявление.
- Сотрудник точно укажет только нужную информацию и в нужном объёме.

### **В чем выгода?**

- Весь процесс занимает не больше минуты. Желания отложить задачу «на потом» не возникает.
- Экономим ресурсы время и деньги организации на обеспечение бумажного документооборота.

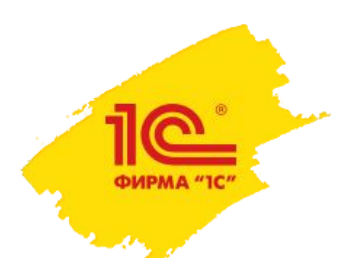

# Заявление попало к руководителю на согласование

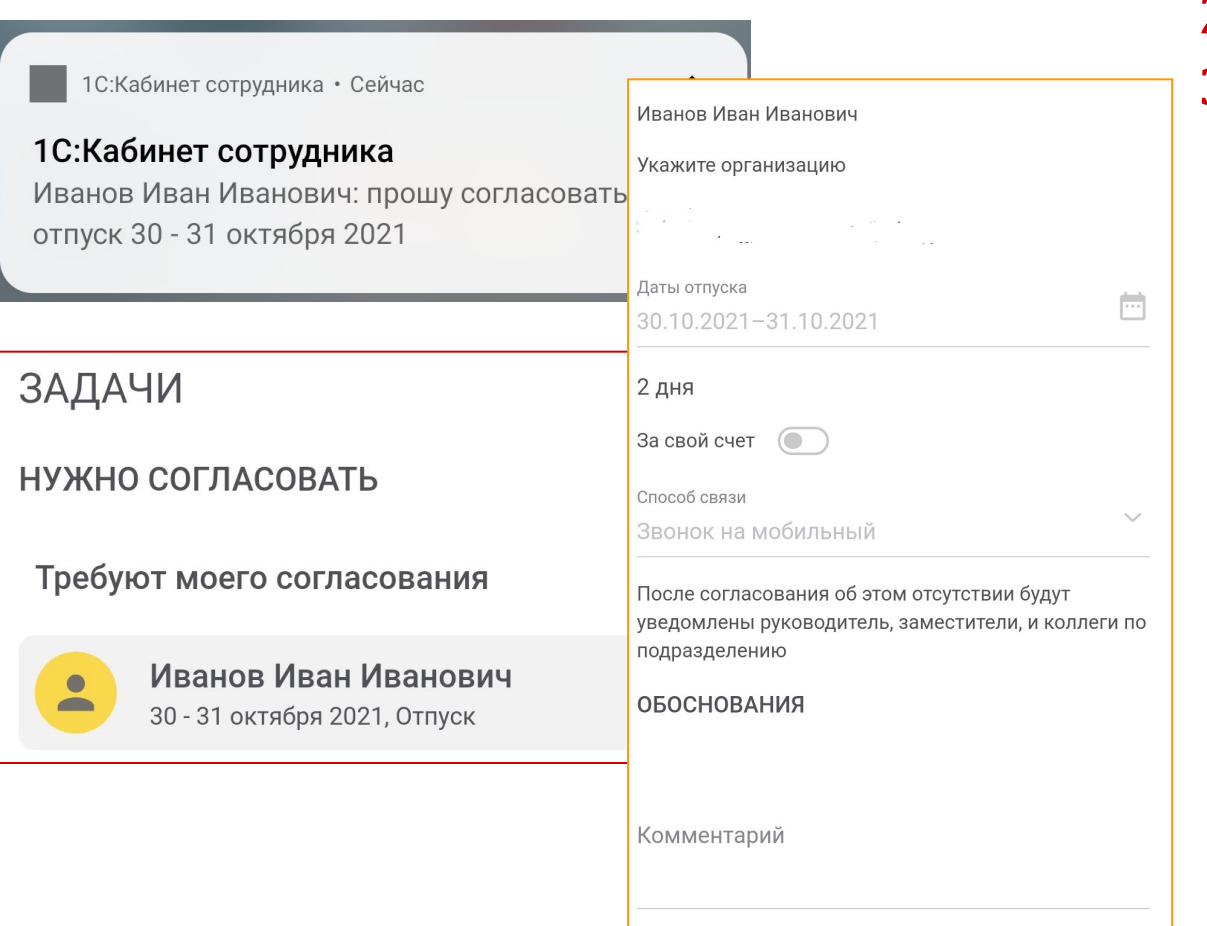

Согласовать

- 1. Пришло уведомление о новом событии.
- 2. Заявление попало в список моих задач.
- 3. Знакомлюсь с заявлением. Если не возражаю подписываю своей электронной подписью.

### **Что улучшили?**

- Руководителя может и не быть на месте, но нам уже это не важно.
- Не отвлекут на решение вопроса во время решения какой-либо задачи.

### **В чем выгода?**

- Вероятность, что задача будет отложена на потом, уменьшается.
- Экономим ресурсы время.

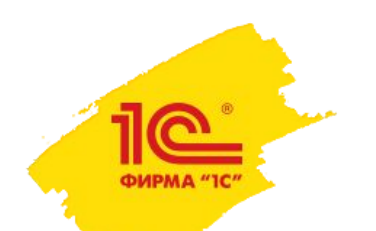

# Заявление попало к ответственному сотруднику

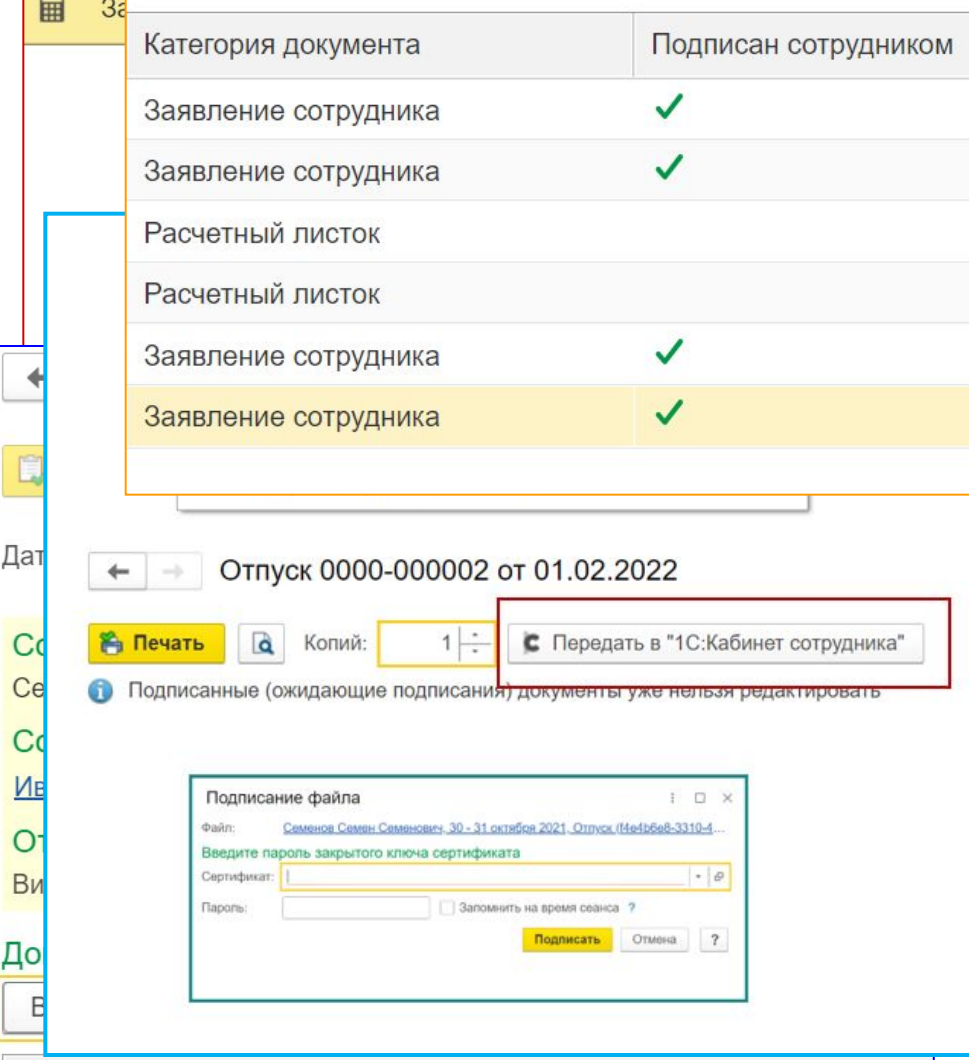

- 1. Заявление поступило в программу и доступно в разделе «Мои задачи» в программе.
- 2. Открываем его и можем сразу приступить к его обработке нажав «ввести отпуск».
- 3. Все данные подтянутся автоматически их не надо вводить руками или искать в программе.
- 4. После оформления отпуска формируем приказ и заместо печати нажимаем отправить в кабинет сотрудника. Сервис просит нас его подписать.
- 5. После подписания приказ со штампом электронной подписи организации можно отправить сотруднику на подпись.
- 6. Все документы хранятся в разделе «Документы кадрового ЭДО» с пометкой подписан документ или нет.

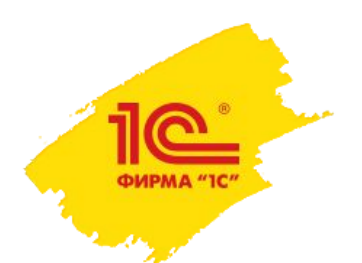

# Шаг 3: Что улучшили?

- 1. Сотрудников бухгалтерии\кадровой службы не отвлекают от дел сообщением «Я принёс заявление, куда положить?».
- 2. Заявления требующие обработки хранятся в удобном виде в программе и в порядке их поступления, а не где-то на столе.
- 3. Не надо вручную вводить данные из заявления, разбираться в почерке если заявление «от руки» и искать сотрудника в программе, чтобы оформить ему отпуск.
- 4. Не надо распечатывать приказ.
- 5. Не надо искать сотрудника, чтобы он подписал приказ.
- 6. Не надо относить приказ в архив, чтобы его сохранить.

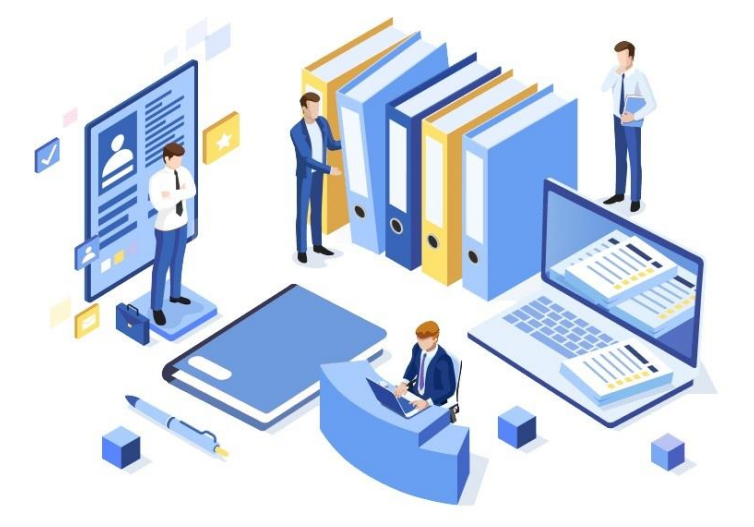

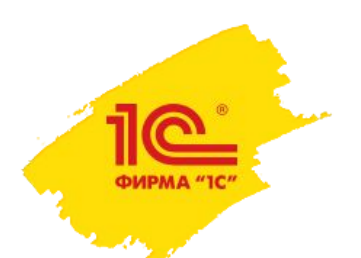

# Шаг 3: В чем выгода?

- Проще и быстрее обрабатываем входящие документы. Экономим время.
- Сотрудники, оформляющие документы в последний момент, меньше влияют на бухгалтерию или отдел кадров. Снижаются риски.
- Не отвлекают от задач (например по расчету) в момент их выполнения. Снижаются риски.
- Экономим ресурсы организации на обеспечение жизнедеятельности.
- Меньше вероятность допустить ошибку.
- Реже придётся просить переделать заявление сотрудника так как он его не правильно оформил.

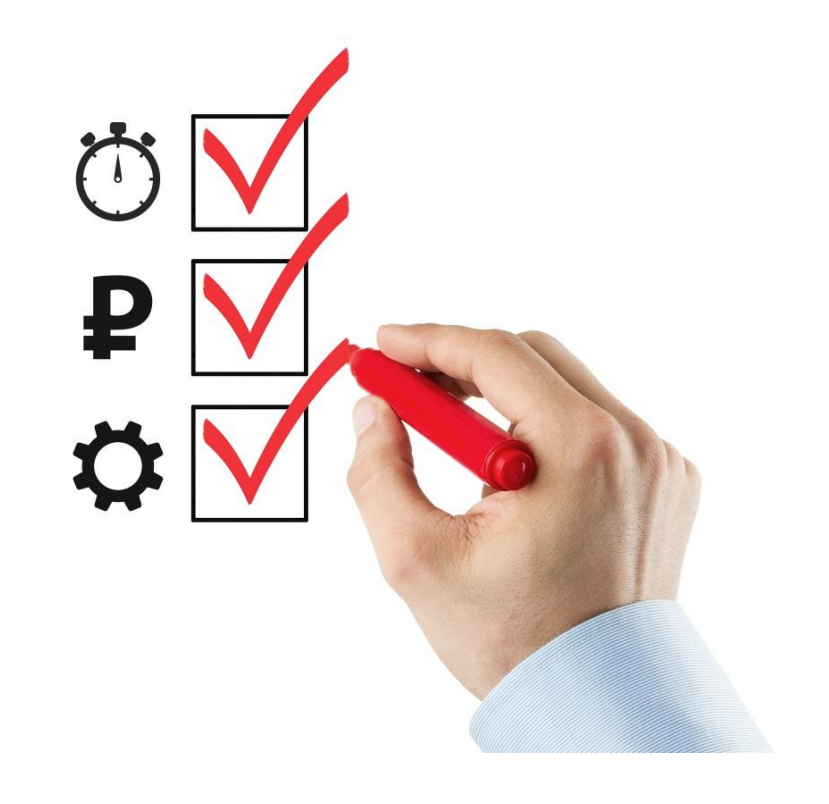

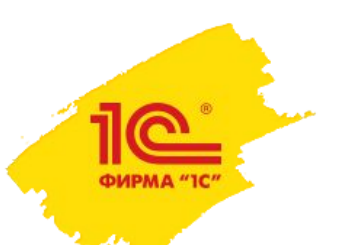

# Шаг 4. Сотрудник подписывает документы

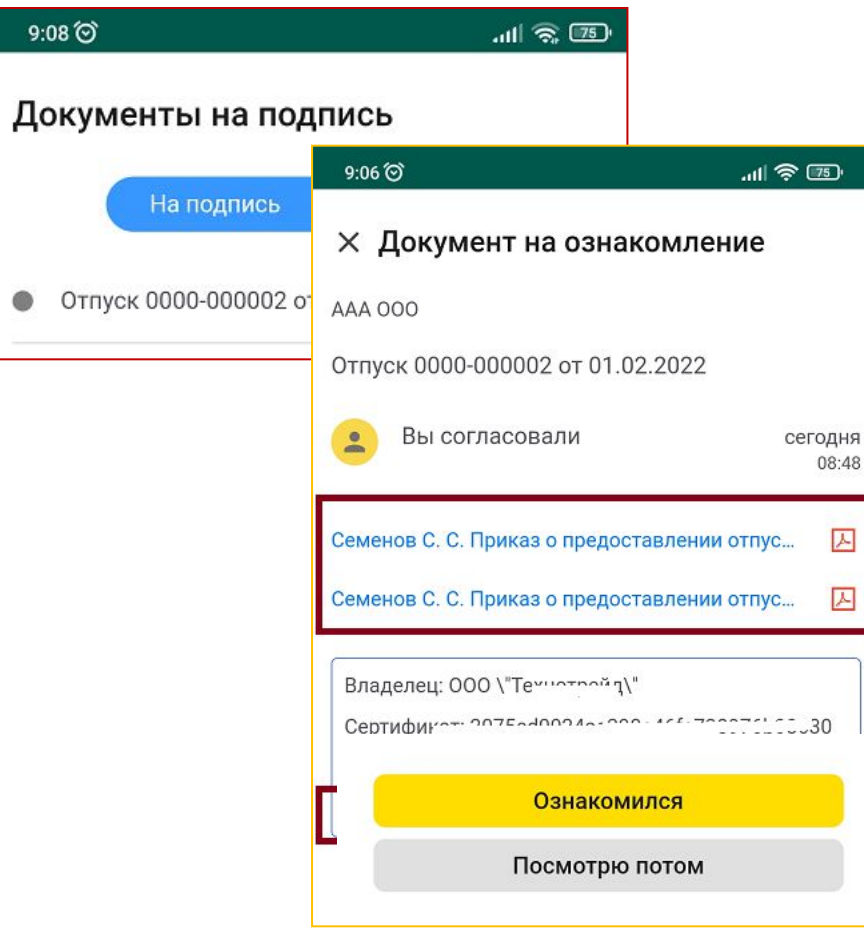

- 1. Пришло уведомление о новом документе.
- 2. Находим его в своём личном кабинете.
- 3. При необходимости можем скачать документ, проверить подпись и т.д.
- 4. Сотрудник подписывает документ и документ поступает обратно в программу.

### **Что улучшили?**

Сам процесс согласование документов.

## **В чём выгода?**

Экономим ресурсы – время и деньги.

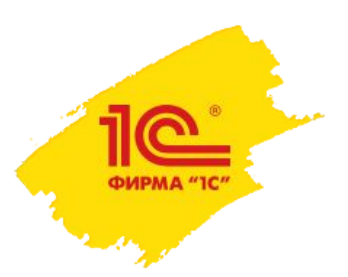

# Аналогичным образом

**Другие возможности сервиса:**

- Публикация расчетных листов.
- Оформление налоговых вычетов положенных сотруднику (ипотека, дети и т.д.).
- Получение справок.
- Учет отсутствий, болезнь, командировка, учебный отпуск и т.д.
- Получение информации по оставшимся дням отпуска.
- Выпуск бесплатной электронной подписи для сотрудника.

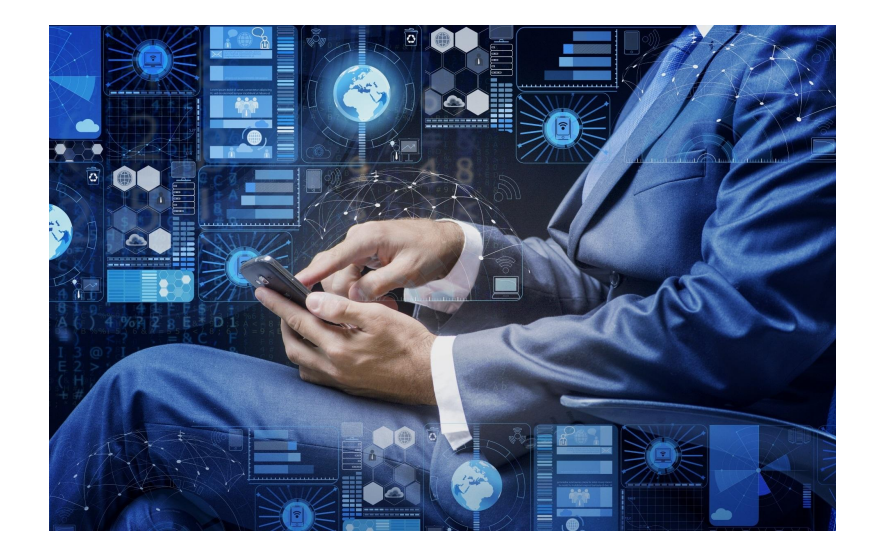

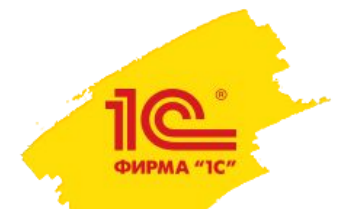

## Публикация расчетных листов

 $\bullet$ 

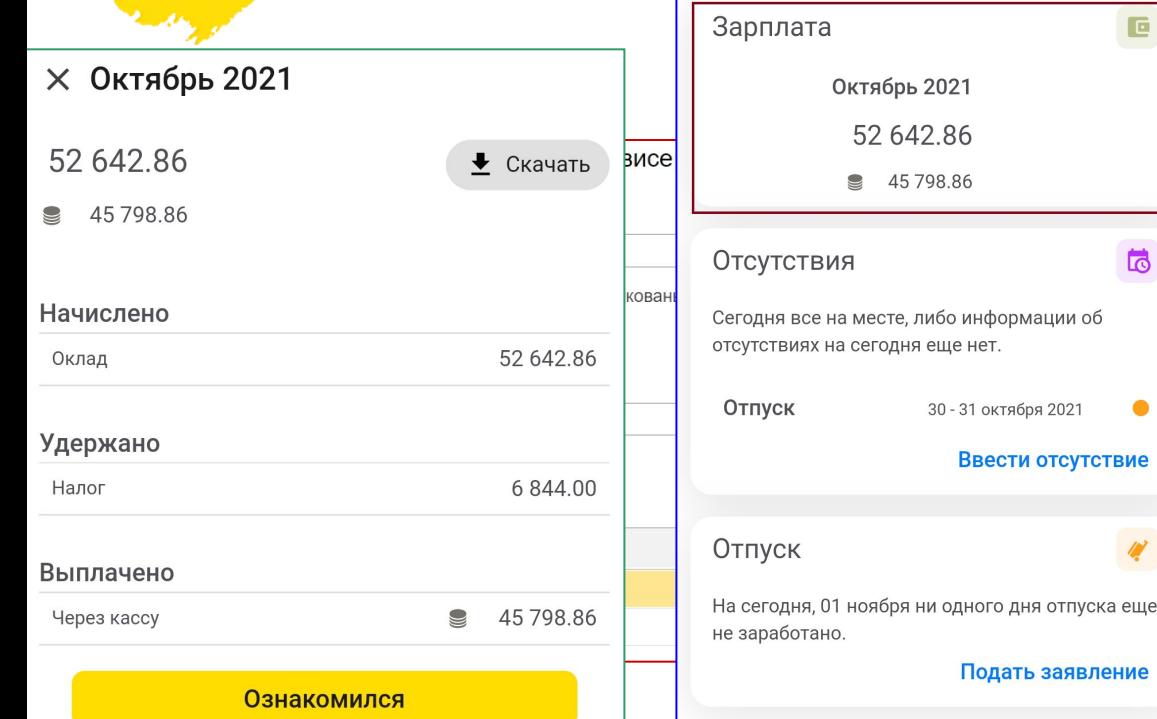

#### РАСЧЕТНЫЙ ЛИСТОК ЗА ОКТЯБРЬ 2021

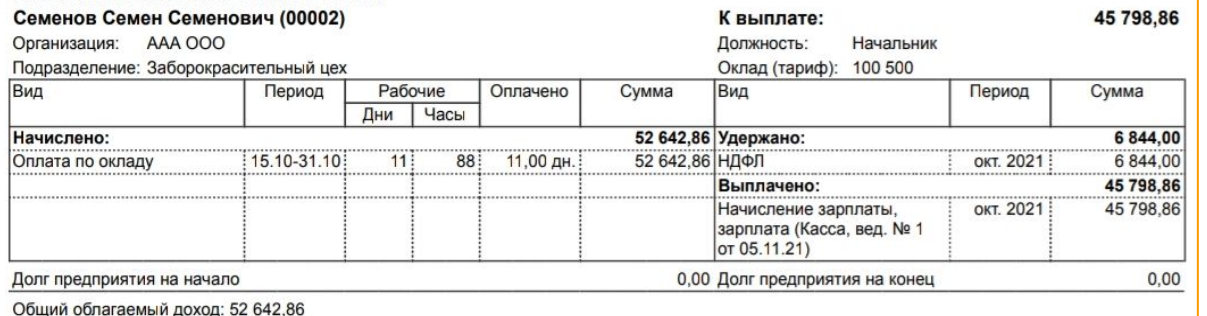

- 1. После начисления заработной платы публикуем расчетные листы для сотрудников программе.
- 2. Сотрудник в своём кабинете заходит в раздел «Зарплата».
- 3. Видит информацию по начислениям и удержаниям.
- 4. При необходимости можно скачать расчетный лист.
- 5. Нажимает кнопку «ознакомился» подписывая расчетный лист своей электронной подписью.
- 6. У нас есть список всех, кто ознакомился, а кто нет.

## Оформление вычетов

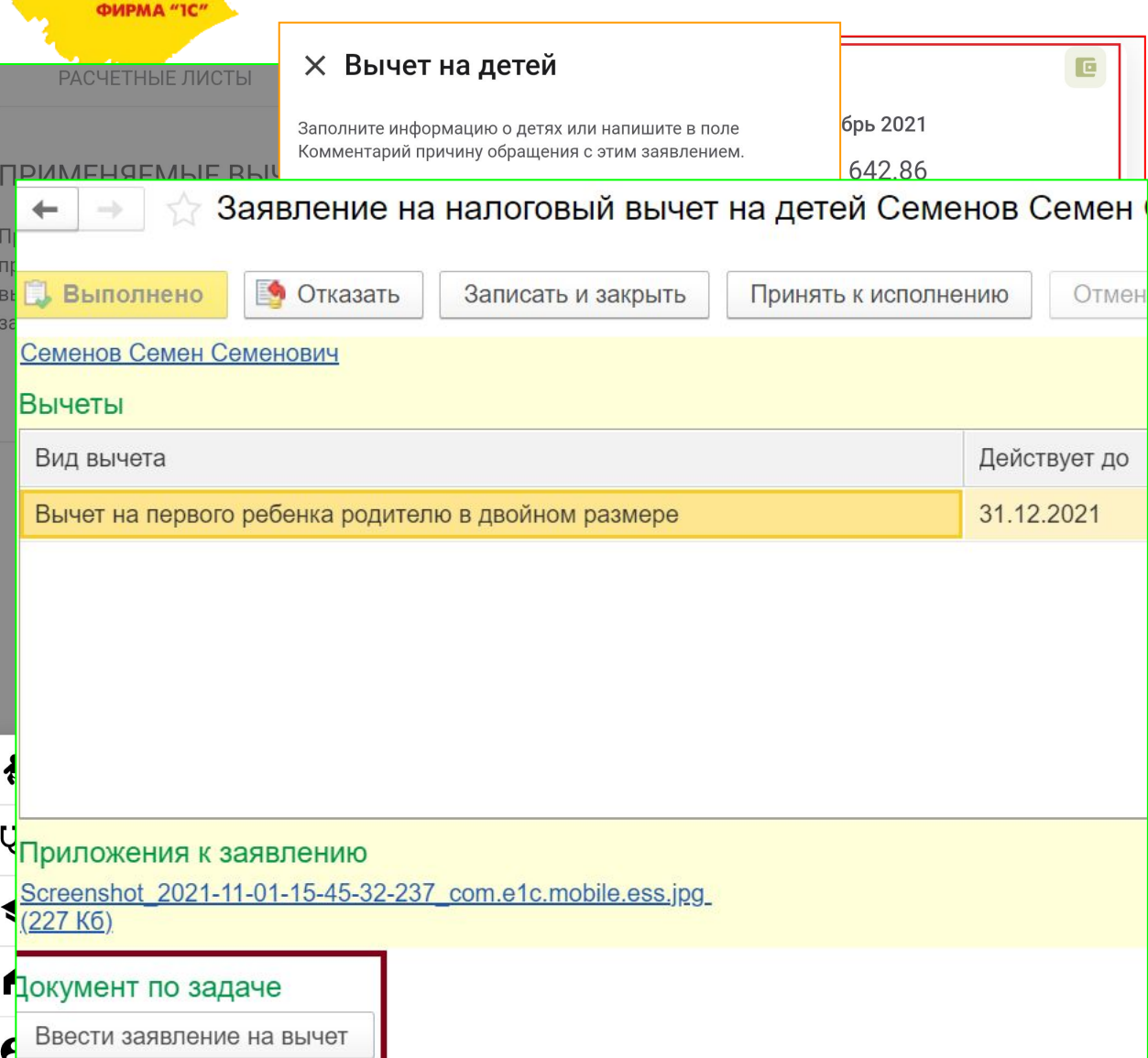

- 1. Заходим в раздел «Зарплата»
- 2. Переходим в раздел «Вычеты».
- 3. Нажимаем «Подать заявление» и выбираем тип нужного вычета.
- 4. Открывается нужный тип заявления, в нашем примере «на ребенка».
- 5. Заполняем данные ребенка.
- 6. Прикрепляем документы нажав «добавить файл» и нажимаем отправить.
- 7. Сотрудник кадровой службы из раздела «Мои дела» переходит к заявлению сотрудника. Нажимает «Ввести заявление на вычет». Все данные подтянутся автоматически из заявления.

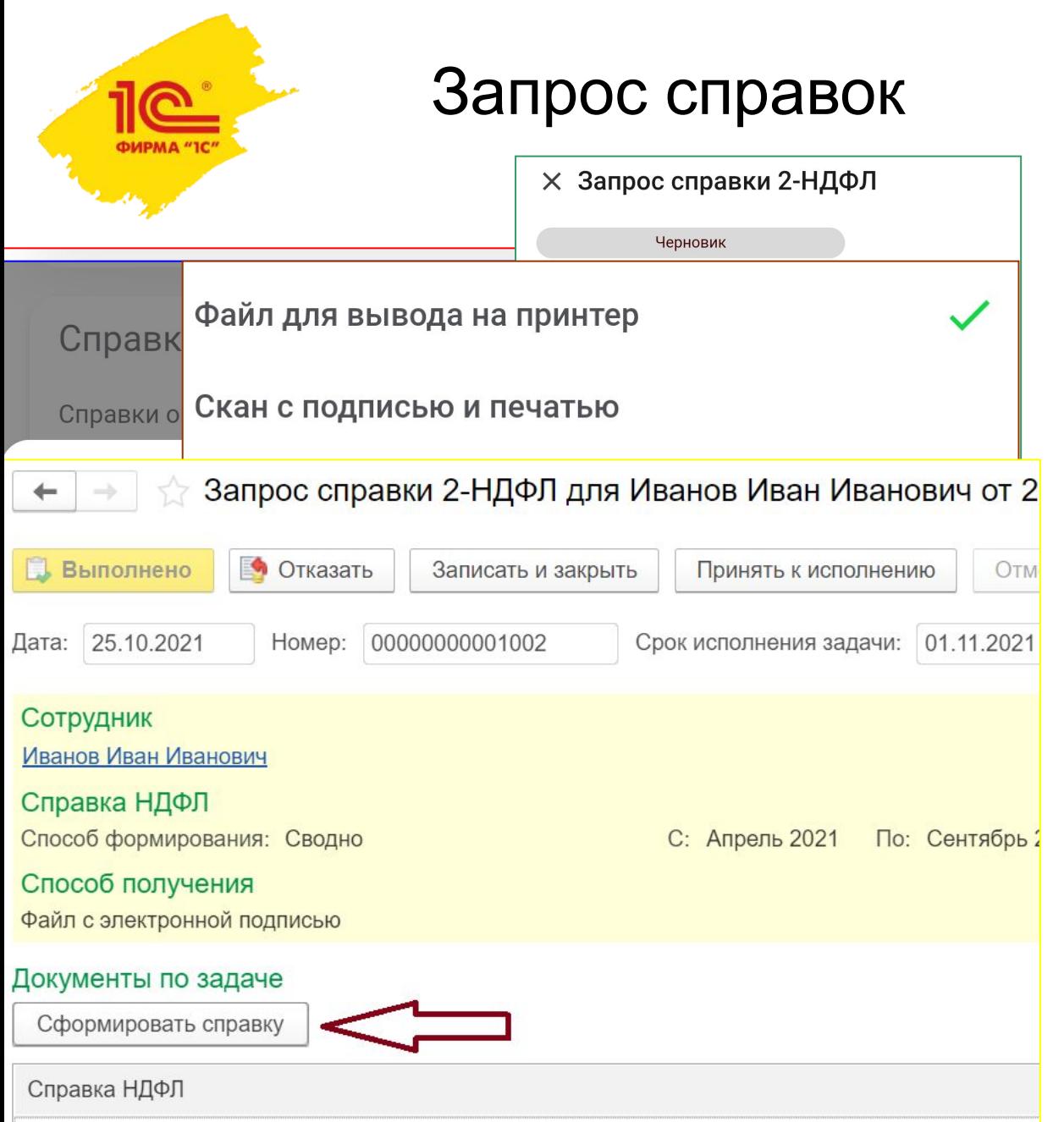

### 1. Выбираем заказ справки в меню.

- 2. Выбираем тип нужной справки.
- 3. Откроется форма заказа справки. На примере 2НДФЛ.
- 4. Выбираем назначение справки.
- 5. Выбираем период справки.
- 6. Выбираем в каком виде нам нужна справка.
- 7. Нажимаем отправить.
- 8. Сотрудник кадровой службы видит заявление в «Мои дела» и сразу из заявления может сформировать нужную справку нажав «Сформировать справку». Данные подтянутся автоматически из заявления сотрудника.

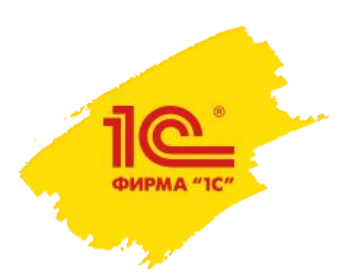

Именно поэтому…

### Именно поэтому, сервис **1С:Кабинет сотрудника** – это **больше** чем **кадровый ЭДО.**

Это **комплексное решение**, которое позволяет упростить взаимодействие с сотрудниками и решить существующие проблемы в этом взаимодействии, которые обычным кадровым ЭДО не решаются.

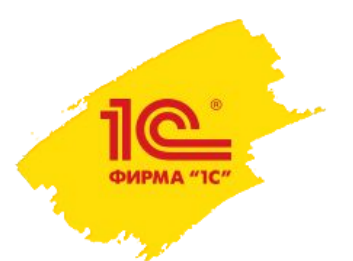

Плюсы использования сервиса:

- Значительно сокращение времени требуемое для обработки заявлений, так как не надо тратить время на то, чтобы однозначно понять текст заявления (если оно от руки) и не надо вводить данные вручную.
- Уменьшение рисков, что что-то будет оформлено не так, не вовремя или не будет оформлено вообще.
- Снижение влияния сотрудников на включение аврального режима работы бухгалтерии или отдела кадров.
- Заметная экономия средств организации на обеспечение бумажного документооборота.

### **Как итог:**

Меньше конфликтных ситуаций внутри коллектива и ниже вероятность претензий со стороны контролирующих органов.

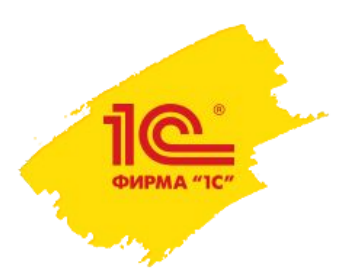

# Как перейти на КЭДО?

Если работодатель принял решение о введении КЭДО он должен разработать и утвердить локальный нормативный акт, который определяет:

•информационную систему (системы) для ведения электронного документооборота;

•порāдок доступа к информационной системе работодателā (при необходимости);

- •перечень электронных документов и перечень категорий работников, в отношении которых ведется электронный документооборот;
- •срок уведомлениā работников о переходе на взаимодействие с работодателем посредством ÿлектронного документооборота;

•сведения о дате введения электронного документооборота (не ранее дня истечения срока указанного уведомления).

Более подробно процесс описан тут: https://its.1c.ru/db/newscomm/content/476884/hdoc

Название статьи «Власти ввели электронный кадровый документооборот»

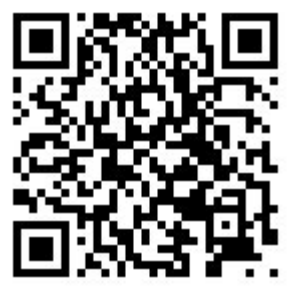

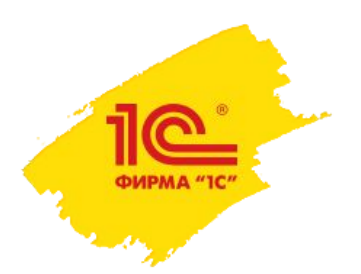

# Какие документы запрещены для КЭДО?

При этом КЭДО нельзя применять при оформлении (ч. 3 ст. 22.1 ТК РФ):

- трудовых книжек;
- акта о несчастном случае на производстве (по формам  $H-1$  и  $H-1\Pi C$ , утв. постановлением Минтруда России от 24.10.2002 № 73);
- приказа (распоряжения) об увольнении работника (может составляться по унифицированным формам № Т-8 или Т-8а, утв. Постановлением Госкомстата России от 05.01.2004 № 1, или по форме, самостоятельно разработанной и утвержденной работодателем);
- документов, подтверждающих прохождение работником инструктажей по охране труда (в т. ч. тех, которые лично подписываются работником).

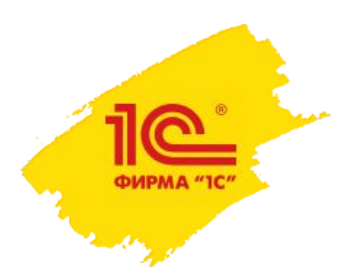

## Подписи и юридическая сила документов

#### **В сервисе используются следующие подписи:**

- 1. Работодатель использует свою УКЭП подпись, которую можно получить в аккредитованном удостоверяющем центре. Можно использовать сервисы 1С:Подпись или 1С-ЭТП.
- 2. Сотрудники используют УНЭП подпись. Получает её сотрудник через сервис 1С:Кабинет сотрудника абсолютно бесплатно. Подпись хранится в облаке сервиса.

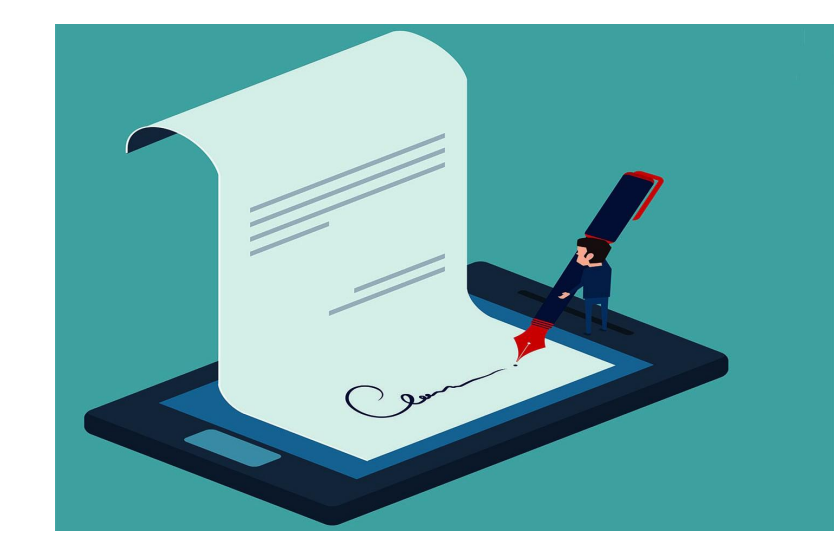

Юридическую значимость УНЭП подписи получают через заключение дополнительного соглашения об их применении с сотрудником.

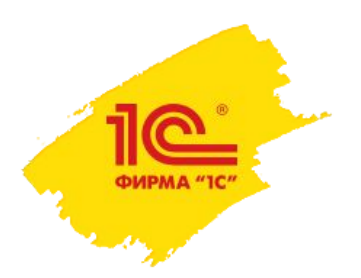

# В каких программах доступен?

- **• 1С:Бухгалтерия предприятия (базовая, ПРОФ, КОРП).**
- **• 1С:Зарплата и управление персоналом, ред. 3 (Базовая, ПРОФ, КОРП)**
- **• 1С:Зарплата и кадры государственного учреждения, ред. 3 (ПРОФ, КОРП)**
- **• 1С:ERP Управление предприятием 2**
- **• 1С:Комплексная автоматизация 2**

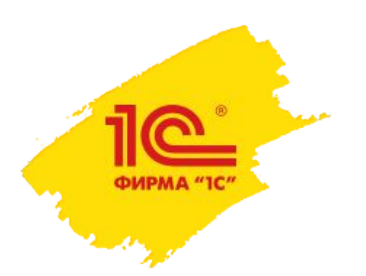

## Стоимость сервиса

- 10 сотрудников – **280 рублей/месяц** (28 руб. за 1 доступ)
- 25 сотрудников – **700 рублей/месяц** (28 руб. за 1 доступ)
- 50 сотрудников **1 400 руб/месяц** (28 руб. за 1 доступ)
- 100 сотрудников **2 800 руб/месяц** (28 руб. за 1 доступ)
- 200 сотрудников **5 200 руб/месяц** (26 руб. за 1 доступ)
- 500 сотрудников **12 000 руб/месяц** (24 руб. за 1 доступ)
- 2000 сотрудников **44 000 руб/месяц** (22 руб. за 1 доступ)
- 5000 сотрудников **105 000 руб/месяц** (21 руб. за 1 доступ)